## **Defining a Database Connection in ApplinX Repository**

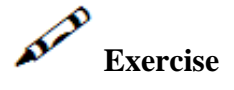

Define a database connection in ApplinX repository.

## **Solution steps:**

1. Create a new Database Connection entity in the repository.

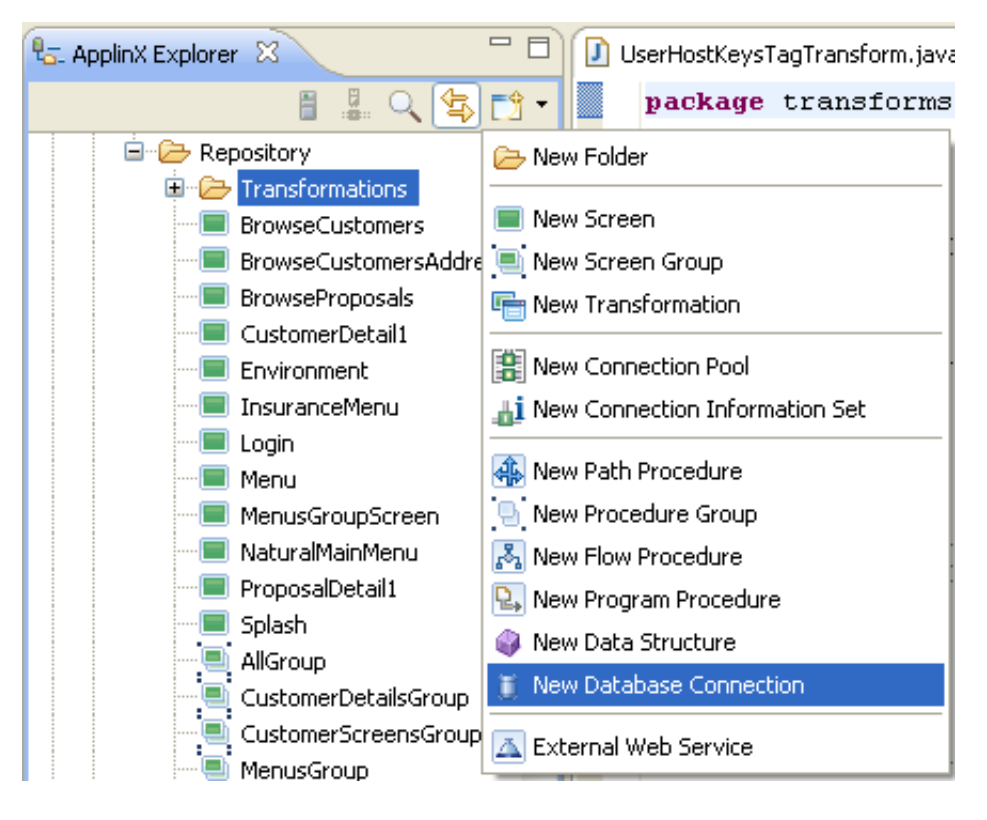

- 2. In the Database Editor, enter the parameters required to establish a successful connection.
- 3. Test your connection by clicking on the Test Connection button (This button is not available when using an Access or derby DB).

Recommended reading in ApplinX documentation:

- Designing and Developing an Application>ApplinX Entities>Database Connection.
- Reference Guide>ApplinX Entities>Database Entity.

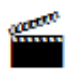

Accompanying movies:

Creating a Database Connection and using it in a Flow Procedure